## **TanerHilbert**

A little command line tool (macOS only) to perform Taner bandpass filtering and Hilbert transformation.

```
https://www.rocksolidimages.com/attributes-revisited/#_Toc328470897
```

```
Welcome to tanerHilbert Analysis(version 0.0.1, build 2). ©2018 Heiko Pälike
Usage: tanerHilbert [options] file
file format: tab separated columns, data must be equidistantly spaced. Instead of file can specify '-' for 
stdin.
   -h, --help:
      Displays help message.
  -l, --lowerFreqLimit:
       Lower frequency for taner bandpass. Default: 0.0
   -u, --upperFreqLimit:
       Upper frequency for taner bandpass. Default: 0.5 (NYQUIST if deltaT = 1)
   -l2, --lowerFreqLimit2:
      Lower frequency for second taner bandpass. Default: 0.0
  -u2, --upperFreqLimit2:
       Upper frequency for second taner bandpass. Default: 0.5 (NYQUIST if deltaT = 1)
   -r, --rollOver:
       rollOver. Default: 1e12 roll-off/octave
  -d, --detrendingOrder:
      Order for polynomial detrending. 0 removes DC only. >0 removes a polynomial fit. Default: not set
   -s, --filterAbscissaLower:
       filter on Abscissa (x-axis) data greater or equal than value specified.
   -e, --filterAbscissaUpper:
       filter on Abscissa (x-axis) data lesser or equal than value specified.
   -z, --columnSeparator:
      Use this as columns separtor for input file instead of default tab \t. Default: \t
   -k, --skipHeaderLines:
       Specify number of (header)lines to be skipped. Default: 0
  -a, --abscissaColumn:
       Specify column number for abscissa (time or depth). Default: 1
   -o, --ordinateColumn:
      Specify column number for ordinate (data). Default: 2
   -t, --deltat:
       Specify time/depth offset between data. Default: 1.0
   -O, --timeOrigin:
       Specify time/depth origin. Default: first time
   --time_scaling:
       Specify if time column is in negative days, and convert to kyr. Default: false
   -n, --decimate:
      Specify decimation of input data. Default: 1 (take every value)
  --version:
       Shows current version and build of this software
   -v, --verbose:
       Print verbose messages. Specify multiple times to increase verbosity.
   --references:
       Shows references to papers and sources.
   --licenses:
       Shows licenses of code components used in this software.
```
## Binary download:

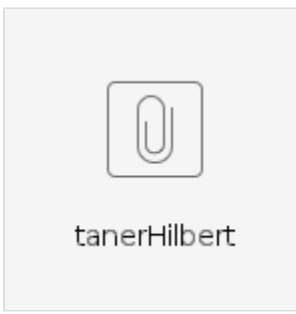

after download, add execute permissions by 'chmod a+x ./tanerHilbert'

## Then try it on a sample file [La2004\\_ecc.txt](https://paloz.marum.de/confluence/download/attachments/33587213/La2004_ecc.txt?version=1&modificationDate=1542364000630&api=v2)

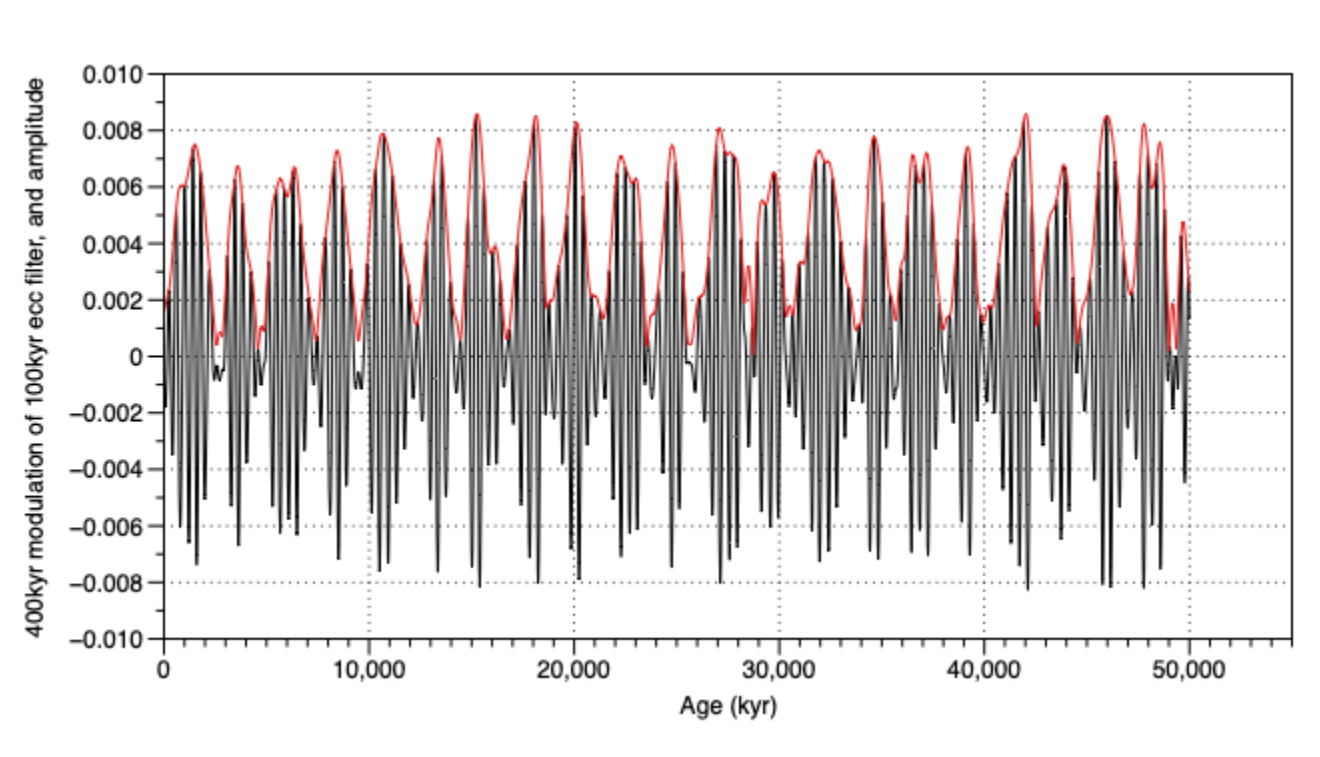

user\$ ./tanerHilbert -t 1.0 -k 1 -l 0.0045 -u 0.0145 -s 0.0 -e 100000.0 -l2 0.0012 -u2 0.0037 La2004\_ecc.txt > La2004\_ecc\_deamp.txt

Then filter and demodulate again:

user\$ ./tanerHilbert -t 1.0 -l 0.00025 -u 0.001 -s 0.0 -e 100000.0 -o 4 La2004\_ecc\_deamp.txt -k 1 > La2004\_ecc\_deamp2.txt

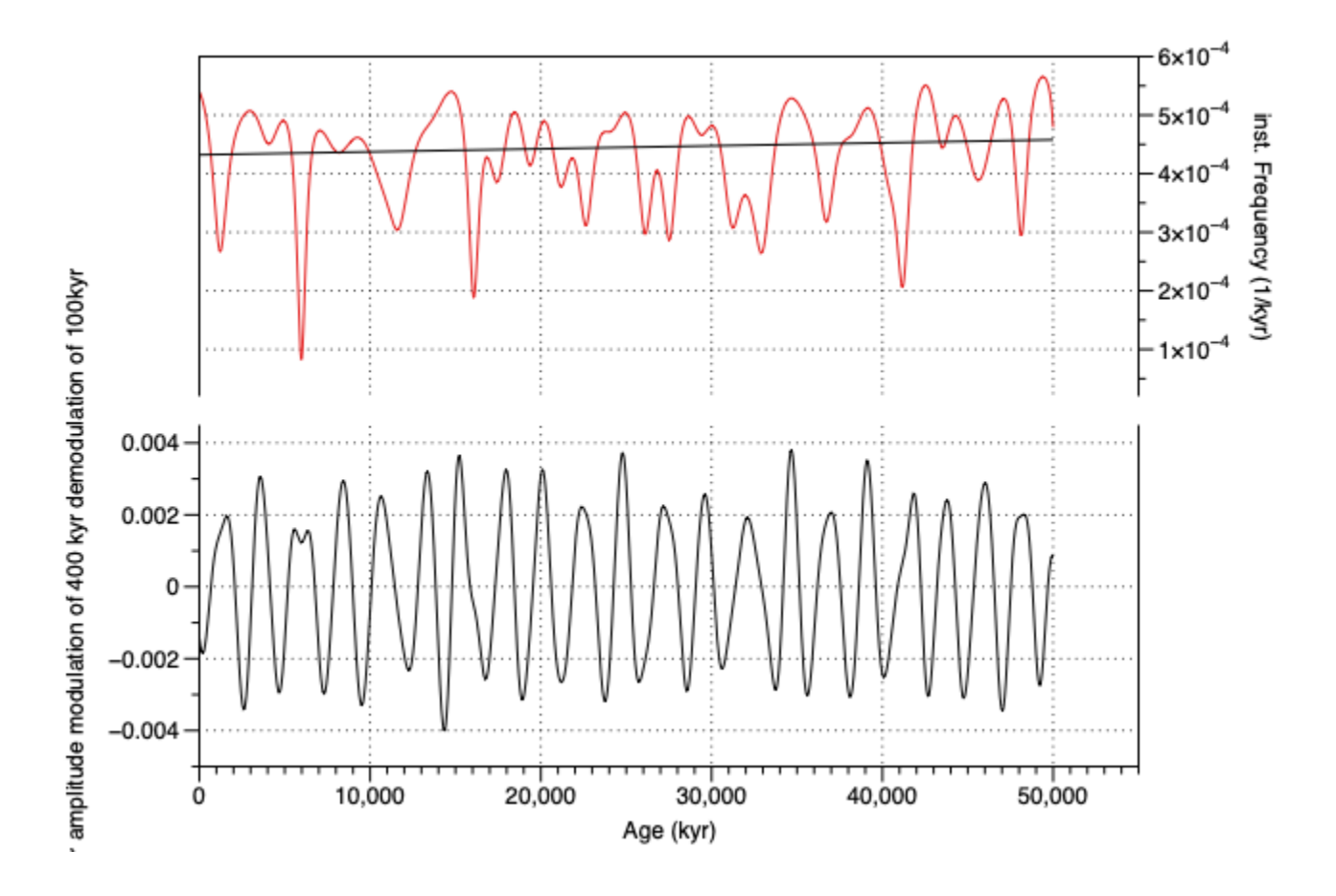

The bottom graph shows the ~2.4 Myr amplitude modulation of the 400kyr modulation of the 100kyr eccentricity component. Top red graph shows instantaneous frequency (would be around 1/2400 = 4.16x10-4 for a 2.4 Myr cycle).

## References:

**1. Taner (2003): [https://www.rocksolidimages.com/attributes-revisited/#\\_Toc328470897](https://www.rocksolidimages.com/attributes-revisited/#_Toc328470897)**

**2. Zeeden, C. et al. (2018), Taner filter settings and automatic correlation optimisation for cyclostratigraphic studies, Computers & Geoscience 1 19, p. 18-28, doi[:10.1016/j.cageo.2018.06.005](https://doi.org/10.1016/j.cageo.2018.06.005)**